1

# **Вызовы ......................**

9

10  $^{(1)}$  Только one touch 358D Русский - CJB24X0ALBBA определенной местности. В помощь по воспользует в помощь этого пределенной местности. В помощь этого пределенной местности.

2

3

11

12

6

7

15

8

**1.1 Клавиши**

Навигационная клавиша

Подтверждение операции (нажмите на середину

клавиши)

Включить музыкальный плеер (долгое нажатие

на середину клавиши)

Прокрутите панель виджетов для прсмотра (Нажмите на левую или правую часть клавиши)

Принять вызов Позвонить С Главного экрана:

Обратиться к списку вызовов (Повторный

звонок) (краткое нажатие)

Активация ложного вызова (долгое нажатие) Включить/Выключить телефон (долгое нажатие)

Конец вызова

Вернуться на Главный экран Левая функциональная клавиша Правая функциональная клавиша Доступ к голосовой почте (долгое нажатие)

В режиме ожидания:

Долгое/короткое нажатие: Блокировать/

**Контакты ..............** <u>м=</u>

Разблокировать клавиатуру В режиме редактирования: краткое нажатие: Пробел долгое нажатие: переключить язык

значений SAR 2,0 Вт/кг. Предельную величину SAR вы можете найти на стр.22, 23 данного руководства. www.sar-tick.com Для обеспечения требований защиты В режиме ожидания: Доступ к быстрому меню  $Fn + P: \Box$  $Fn + Of$  Часы Fn + S: Заметки и Диктофон В режиме редактирования: Одно нажатие: ввод верхнего символа Двойное нажатие: перевод клавиатуры в режим ввода верхних символов, далее еще одно нажатие приведет к отключению режима ввода

верхних символов. В режиме редактирования:

- Если аккумулятор полностью разряжен, начало процесса зарядки может занять около 20 минут.
- Не следует прилагать чрезмерных усилий, подключая зарядное устройство к разъему телефона.
- Перед подключением зарядного устройства убедитесь, что аккумулятор вставлен правильно.
- Розетка должна находиться вблизи телефона и быть легко доступной (пользоваться удлинителями не рекомендуется).
- Зависит от страны поставки

Короткое нажатие: открытие страницы символов. Для выбора необходимого символа используйте навигационную клавишу Удалить по одному (короткое нажатие) Удалить все (долгое нажатие) Перенос курсора на следующую строку.

В режиме ожидания:

Долгое нажатие: Включение/отключения

фонаря

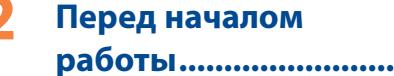

**2.1 Подготовка к работе Снятие задней панели телефона**

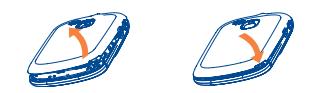

### **Установка/извлечение аккумулятора**

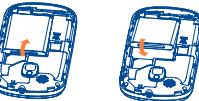

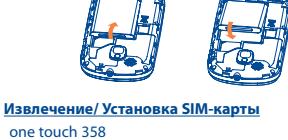

## one touch 358

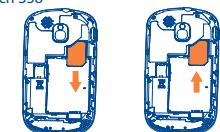

Данный продукт отвечает

Данный мобильный телефон оснащен фотокамерой позволяющей делать фотографии, которые можно использовать следующим образом • хранить в разделе "**Файлы\Мои фото**";

- отправлять в виде сообщений MMS на мобильные телефоны или адреса электронной почты;
- использовать для настройки главного экрана. • выбирать в качестве заставки для входящих звонков от
- лиц, внесенных в Контакты ;
- отправляемые сообщения можно сохранить в папках **Черновики** или **Шаблоны** (только MMS). Знаки препинания и символы будут увеличивать размер SMS, что может привести к увеличению .<br>количества отправленных SMS.

Краткое руководство пользователя За дополнительной информацией по использованию телефона, пожалуйста, обращайтесь на www. alcatelonetouch.com, где можно загрузить инструкцию (только английкая версия). Более того на сайте размещен

one touch | 358 one touch | 358D

от радиочастотного излучения, используйте рекомендованные аксессуары, такие как чехол, и держите

данное устройство также является источником радиоизлучения.

ALCATELONE LOUCH.

one touch 358D

Поместите SIM-карту микросхемой вниз и вставьте ее в слот. Убедитесь, что карта вставлена правильно. Чтобы извлечь карту, слегка нажмите на нее и вытащите из слота.

### **Зарядка аккумулятора (1)**

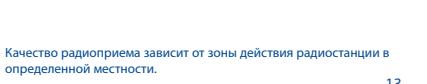

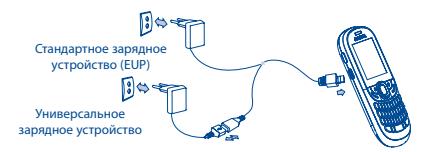

Подключите телефон к зарядному устройству и сети соответственно.

**6 Email ......................**

# **7 WAP .......................**

Доступ к опциям WAP: **Домашняя страница, Закладки, Последние страницы, Автономные страницы, Перейти по адресу URL, Профили.**

Для доступа к голосовой почте нажмите клавишу **0** (долгое нажатие).

# **8 Камера ..................**

Для ответа на поступивший вызов нажмите клавишу . Чтобы закончить разговор, используйте клавишу .

Только one touch 358D.<br>Свяжитесь с оператором своей сотовой сети, чтобы проверить наличие этой услуги.

### Данный телефон снабжен клиентом электронной почты с заданным доступом к таким популярным почтовым службам, Для доступа к **контактам** из Главного экрана, нажмите

как Mail.Ru, Gmail POP, Yandex.ru, Rambler.ru и т.д. (1) Кроме того, можно настроить учетные записи электронной почты для других протоколов POP3 и IMAP4, если они используются. Для модели с двумя SIM-картами, контакты SIM1 и SIM2

типичные вопросы (только английкая версия).

 Продолжительное воздействие звука высокой громкости, прослушиваемого на музыкальном проигрывателе, может привести к нарушениям слуха. Не устанавливайте большую громкость для наушников. Используйте только те наушники, которые рекомендованы компанией TCT Mobile

> Находясь на главном экране, выберите значок меню  $\bigcirc$ , а затем требуемую функцию для того, чтобы персонализировать свой телефон: **Настройки, Настройки вызовов, Безопасность, Сеть, Параметры подключения**.

- 4 В режиме редактирования: Краткое нажатие: Переключение между заглавными и строчными буквами **Роуминг**. **0** Камера (краткое **О** Правая функциональная **1986)** Разблокировать клавиатуру **1998** и полняется. В детей выполняется процесси процесси и процесси и процесси и процесси и процесси и процесси и процесси и продала продала
	- Значки и иллюстрации, приведенные в настоящем руководстве представлены исключительно в ознакомительных целях. Зависит от вашего оператора сотовой связи.
		- 5
			- **Обе SIM активны** Используются две SIM • **Включен режим В самолете**
			-

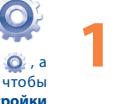

Limited и ее филиалами.

 $\bigoplus$ 

**Только SIM1 Используется только SIM1**. **Только SIM2 Используется только SIM2.** При активации этого режима(профиля) невозможно звонить и принимать/ отправлять сообщения и это позволит увеличит ресурс аккумулятора.

Для доступа к Списку вызовов нажмите • из Главного экрана. Вы можете просмотреть список Исходящих, Пропущенных и Отвеченных вызовов.

**4.1 Просмотр контактов**

доступны в этом меню (1). **4.2 Добавление контакта**

клавишу и выберите иконку **и видет** из меню.

Выберите директорию, в которой следует сохранить контакт, нажмите функциональную клавишу "**Опции**", выберите "**Новый контакт**".

> Эта функция позволяет в установленное сымитировать входящий вызов, то есть "позвонить самому себе" с выводом на экран номера и его фотографии. Это функция поможет вам избежать любых неприятных ситуаций или вежливо уйти в нужный момент. Этот вызов можно отклонить клавишей .

**5 Сообщения ..........**

**5.1 Создать сообщение**

С главного экрана нажмите и удержите клавишу  $\Delta^{\!\!\vec{Y}}$  для включения/отключения фонаря.

Из главного меню выберите пункт "**Сообщения**", чтобы создать текстовое или мультимедийное сообщение. Для модели с двумя SIM. Вы можете напечатать сообщение и отправить его получателю из обоих директорий: SIM1 или SIM2 (1). Можно ввести его текст самостоятельно, а можно использовать предварительно заданный шаблон сообщения, выбрав пункт **Шаблоны**, или персонализировать свое сообщение, добавив в него изображения, фотографии, звуки, заголовки и т.д. (эти возможности доступны при редактировании сообщений MMS). Во время создания сообщения выберите "**Опции**", чтобы увидеть все возможные варианты действий с сообщениями. Часто

- **Отсутствует SIM-карта**.
- **microSD карта доступна.**
- **Соединение GPRS установлено.**
- **Соединение GPRS выполняется**.
- **Идет отправка MMS**.
- **Получение MMS**.
- **Режим без звука:** телефон не издает никаких сигналов и не вибрирует.
- **Непрочитанное SMS**.
- **Непрочитанное MMS**.
- **Непрочитанное сообщение электронной почты.**
- **Включен режим В самолете.**
- **В модели one touch 358D:**
	- **Активирована переадресация всех звонков:** поступающие вызовы будут переадресованы.
- **Уровень приема сигнала сети.**
- **Состояние соединения GPRS** (Активизировано
	-

**ALCATEL** ответы на часто задаваемы вопросы в разделе FAQ  $\mathbb{C}$  (a)  $\mathbb{Z}$ **SAR** соответствующим ограничениям ) a a a c 4 )na an a  $\underbrace{\text{on}}\xspace(\text{inj})\xrightarrow{\text{on}}\xrightarrow{\text{out}}\xrightarrow{\text{out}}\xrightarrow$ устройство на расстоянии 1,5 см от вашего тела. В режиме ожидания **<sup>6</sup>** Правая функциональная нажатие) клавиша

### **3.1 Осуществление вызова**

Наберите нужный номер телефона и нажмите клавишу . Для модели с двумя SIM. Вы можете выбрать SIM1 или SIM2 для осуществления вызова (1). Если при наборе номера допущена ошибка, можно удалить неверную цифру, используя правую функциональную клавишу.

Рекомендуется полностью заряжать аккумулятор ( $\Box$ ). • Для уменьшения энергопотребления после полного заряда аккумулятора отключите телефон от зарядного устройства; сократить время подсветки и т.д.

Удерживайте нажатой клавишу , пока телефон не включится.

#### Вы можете добавить ваши любимые приложения в Строку Виджетов для быстрого доступа к ним. Нажмите правую или левую гационную клавишу, чтобы выбрать виджет и далее нажмите клавишу  $\bigcap$

Чтобы прервать вызов ("повесить трубку"), нажмите клавишу .

### **Вызов экстренной помощи**

Если ваш телефон находится в зоне действия сети, наберите экстренный номер и нажмите клавишу , (или используйте любой другой номер, предоставленный оператором вашей сети). Такие вызовы можно делать даже без SIM-карты, без набора кода и без разблокирования клавиатуры.

### **3.2 Голосовая почта (2)**

### **3.3 Ответ на вызов**

### **3.4 Доступные опции при звонке**

Во время разговора можно пользоваться контактами, короткими сообщениями и другими функциями, не прерывая соединения.

# ◈

### **1.2 Значки главного экрана (1) В модели one touch 358: EV Индикатор заряда аккумулятора. Виброзвонок:** телефон вибрирует, но не издает никаких звуков.  $\mathbf{c}$ **Подключена гарнитура "наушник-микрофон". Клавиатура заблокирована. Активирована переадресация всех звонков:**  поступающие вызовы будут переадресованы. **Запрограммирован сигнал будильника или напоминание o событии в органайзере**. **Уровень приема сигнала сети**.  $\mathbb{Z}$ **Получено голосовое сообщение**. **Пропущенные вызовы**. 的的 **Радио включено**. Входящие push-сообщения .

# **9 Медиа ....................**

### **9.1 Музыка**

Получить доступ к этой функции можно, выбрав на главном экране пункт " **Медиа**\**Музыка**". Это приложение обеспечивает целый ряд функциональных возможностей для управления музыкальными файлами телефона и карты памяти.

**9.2 FM-радио**

Телефон оснащен радио (1) с функцией RDS. Можно использовать данное устройство как обычное радио с сохраненными каналами. Если устройство настроено на радиостанцию, предлагающую услугу Visual Radio, можно также вывести на дисплей визуальную информацию, относящуюся к радиопрограмме. Можно слушать радио, одновременно работая с другими приложениями.

# **10 Настройки ...........**

### **Настройки двух SIM (1)**

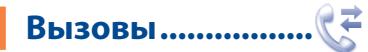

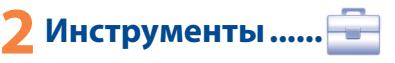

### **12.1 Будильник**

Ваш мобильный телефон оснащен встроенным будильником с функцией повторного сигнала.

### **12.2 Органайзер**

При выборе этого пункта в главном меню откроется календарь на месяц, позволяющий отследить наиболее важные встречи, мероприятия и прочие события. Дни, на которые запланированы события, будут выделены ярким

- - цветом.

### **12.3 Голосовое напоминание**

При выборе этого пункта меню Вы можете создать голосовое напоминание - звуковой файл. Далее Вы укажите время, режим, тестовое примечание и т. д.

### **12.4 Заметки и диктофон**

Создать текстовую или голосовую заметку можно, открыв раздел "**Инструменты\Заметки и диктофон**" на главном экране.

### **12.5 Калькулятор**

Введите число, выберите тип математической операции, введите второе число и нажмите "=", чтобы получить результат.

### **12.6 Конвертер**

Конвертер валют и единиц измерения длины и веса.

### **12.7 Мировое время**

В разделе "Мировое время" отображается местное время и время в различных городах.

### **12.8 Ложный вызов**

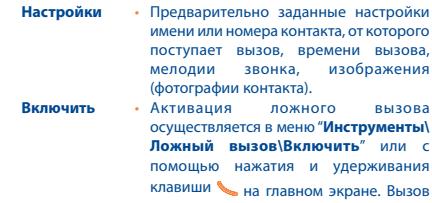

будет произведен через предварительно указанное время.

### **12.9 Секундомер**

С помощью секундомера можно легко отмерять время, а также регистрировать результаты и приостанавливать/ возобновлять измерения.

### **12.10 Фонарь**

В темноте можно включить "**Фонарь**".

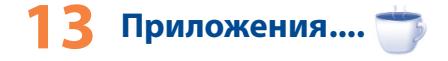

### **13.1 Игры**

На телефоне установлено несколько игр. Выберите "**Настойки игр**", чтобы отключить/ включить звук и вибрацию.

### **13.2 Погода**

Телефон оснащен функцией, позволяющей получать прогноз погоды для выбранных городов на ближайшие 3 дня.

клавиша

Позвонить

нажатие) Активация ложного

**<sup>2</sup>** Левая функциональная **<sup>7</sup>** Включить/

**<sup>3</sup>** Ответить на вызов/ Выключить Завершить вызов

Ваш телефон ...............

**<sup>4</sup>** Виброзвонок

(долгое нажатие) **<sup>5</sup>** Клавиша Fn

- Список вызовов (краткое **<sup>8</sup>** Клавиша ввода символов (SYM)
- вызова (долгое нажатие) **<sup>9</sup>** Навигационная клавиша: Меню/Подтверждение операции

## • Перед первым использованием телефона зарядите аккумулятор полностью (это займет около 3 часов).

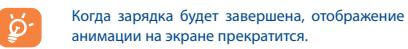

### **2.2 Включение телефона**

### **2.3 Выключение телефона**

Из главного экрана, удерживайте нажатой клавишу .

### **2.4 Главный экран**

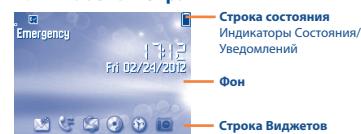

Вы можете также настроить Строку Виджетов в меню Настройки/ Настройки телефона/Строка виджетов.

#### (1) Только one touch 358D.

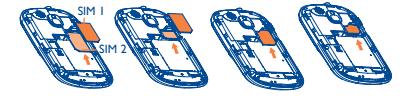

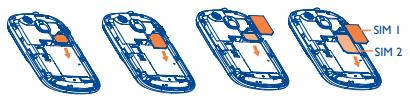

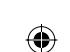

17

 $F_n$   $\Box$ .

18

 $26$ 

19

 $27$ 

# 20

28

22

24

♠

## **Меры безопасности .........**

Перед началом эксплуатации телефона внимательно прочитайте эту глав Производитель не несет ответственности за ущерб, причиненный в результате неправильной эксплуатации телефона, не соответствующей правилам, приведенном в данном руководстве. **• МЕРЫ БЕЗОПАСНОСТИ В АВТОМОБИЛЕ:**

Проведенные исследования показали, что использование мобильного она в движущемся транспортном средстве представляет реальную розу, даже при использовании громкой связи (специальны  $\mathbf{a}$ в зависным набором, гарнитурой "наушник-микрофон" и т.д.), и поэтому мы настоятельно рекомендуем водителям пользоваться

.<br>надены от помех его электронные системы. **• УСЛОВИЯ ЭКСПЛУАТАЦИИ:**

екомендуется время от времени выключать телефон, чтобы улучшить его работу.

телефоном только во время остановок. Находясь за рулем, не используйте свой телефон и наушники для прослушивания музыки или радио. Такое использование наушников потенциально опасно, а в некоторых регионах даже официально запрещено. Включенный телефон испускает электромагнитные волны, которые могут создавать помехи работе электронных систем автомобиля, таких авоте элемировки относительно подушки безопасности (Airbag). Во избежание проблем рекомендуется:

менее чем 15 см от медицинских приборов (кардиостимулятора, слухового аппарата, инсулинового инжектора и т.д.). При разговоре всегда держите телефон со стороны, противоположной .<br>кардиостриятору или слуховому аппарату (если вы ими пользуетесь)

- не помещать телефонный аппарат на приборную доску и вблизи подушек безопасности; - выяснить у поставщика или изготовителя автомобиля, насколько

Всегда выключайте телефон перед посадкой в самолет.

Не включайте телефон на территории медицинских учреждений, кроме специально отведенных мест. Мобильные телефоны, как и многие другие бытовые приборы, могут создавать помехи работе электрических и электронных устройств, использующих радиочастоты. Отключайте телефон, если рядом с вами находится газ или легко

.<br>Берегите его от палений или лругих сильных линамических возлействий Не наносите никаких красок на телефон.

воспламеняющиеся жидкости. Строго соблюдайте правила использования мобильных телефонов, вывешенные на складах ГСМ, бензозаправочных станциях, химических заводах или в любом ином месте, где имеется риск взрыва. Следите за тем, чтобы включенный телефон находился на расстоянии не

не забывайте делать резервные копии или сохранять в письменном виде все важные сведения, хранящиеся в телефоне.

испытывавшего. Если в вашей семье наблюдались такие случаи проконсультируйтесь с врачом, прежде чем играть в видеоигры на м телефоне или использовать другие его функции, производящие яркие вспышки света.

Во избежание негативных воздействий на слух сначала примите входящий звонок нажатием клавиши, и только затем подносите телефо к уху. Кроме того, при пользовании громкой связью не подносите телефон близко к уху, поскольку усиленный звук может повредить слух. нелефон олизко к уху, поскологу усплениям одушенного поддать к<br>Не позволяйте летям использовать телефон и/или играть с телефоном и аксессуарами без присмотра взрослых.

**неисправности и способы**  их устранения.................... Прежде чем обратиться в сервисный центр, мы рекомендуем вам следовать следующим советам: Для оптимальной работы аккумулятора рекомендуется

Поскольку телефон содержит элементы, которые могут вызвать аллергическую реакцию, при замене его корпуса рекомендуется принять необходимые меры предосторожности. Бережно обращайтесь со своим телефоном и храните его в чистом,

непыльном месте. Защищайте телефон от воздействия неблагоприятных внешних условий

(влажности, дождя, попаданий жидкости внутрь, пыли, морского воздуха и т.п.). .<br>Производитель рекомендует эксплуатировать телефон при температуре от -10°C до +55°C.

При температуре свыше +55°C изображение на экране может выглядеть смазанным. Это проблема временная и опасности не представляет. Вызов экстренных служб может быть недоступен в некоторых сетях. Никогда не полагайтесь только на свой мобильный телефон в экстренных случаях.

заволским установкам<sup>(1</sup> **Мой мобильный телефон не заряжается должным образом**

Пользуйтесь только теми аккумуляторами, зарядными устройствами и аксессуарами, которые рекомендованы компанией TCT Mobile Limited, а также ее филиалами, и совместимы с вашей моделью телефона.

Компания TCT Mobile Limited и ее филиалы не несут ответственности за ущерб, вызванный использованием нерекомендуемых аккумуляторов или зарядных устройств.

Некоторые люди под действием вспышек света, производимых электронными играми, могут быть склонны к приступам эпилепсии, временным замутнением сознания или провалам в памяти. Такие симптомы могут проявиться у человека, ранее их не

Родители должны присматривать за детьми, когда они играют в видеоигры или используют функции мобильного телефона с яркими световыми эффектами. Если возникают следующие симптомы: конвульсии, глазные и мышечные судороги; потеря сознания, неконтролируемые движения и потеря ориентации, необходимо прекратить игру, отключить световые эффекты на мобильном телефоне и проконсультироваться с врачом. Чтобы предотвратить появление подобных симптомов, примите следующие меры.

- Не играйте в игры и не используйте яркие световые эффекты на телефоне, если вы устали и нуждаетесь в отдыхе. - Ежечасно делайте 15-ти минутные паузы.

- Играйте в хорошо освещенном помещении.
- Всегда держите телефон на достаточном расстоянии от глаз.

**/ ф нужно сдать в специальные центры сбора отходов, такие как:**<br>- городские свалки, снабженные специальными баками для сбора данных устройств; - баки для сборки электронных отходов в пунктах продажи.

- Почувствовав тяжесть в руках и запястьях, сразу прекратите игру и не возобновляйте ее в течение нескольких часов.
- Если тяжесть в руках, запястьях и предплечьях не проходит, прекратите играть и обратитесь к врачу.

**Возможные** 

заряжать его полностью ( $\Box$ )

• Старайтесь не хранить большие объемы данных в телефоне, так как это может приводить к снижению

эффективности его работы.

• Используйте форматирование, (для возврата к заводским установкам нажмите и удерживайте одновременно клавишу # и клавишу включения). Все пользовательские данные: контакты, фото, сообщения и файлы, а также загруженный приложения (Java игры) будут утеряны.

А также выполните следующие проверки: **Мой телефон не включается**

• Проверьте контакты аккумулятора, снимите и снова установите его, а затем попытайтесь еще раз включить

телефон

• Проверьте уровень заряда аккумулятора, заряжайте его

как минимум 20 минут

заводским установкам

• Если телефон все также не работает, сделайте возврат к

• Убедитесь, что вы вводите правильный код страны при международном вызове

**Мой телефон завис или не отвечает на нажатие клавиш в** 

**течение нескольких минут**

заводским установкам <sup>(1</sup>

• Перезагрузите ваш телефон, удерживая клавишу • Извлеките аккумулятор и снова вставьте его, затем

включите телефон

• Если телефон все также не работает, сделайте возврат к

• Убедитесь, что номер голосовой почты правильно указан • Попробуйте позже, если в данный момент система перегружена

### **Мой мобильный телефон неожиданно отключается** • Проверьте, блокируется ли клавиатура, если вы долго не пользуетесь телефоном и убедитесь, что клавиша

- Выключения по ошибке не была нажата при разблокировке клавиатуры.
- Проверьте уровень заряда аккумулятора • Если телефон все также не работает, сделайте возврат к

Зарядные устройства, предназначенные для вашего телефона, работаю при температурах от 0°С до +40°С. Они полностью отвечают стандартам безопасности, установленным для

- Убедитесь, что вы используете зарядное устройство и аккумулятор Alcatel
- Протрите контакты аккумулятора, если они загрязнились. • Убедитесь, что батарея установлена правильно, прежде чем подключить зарядное устройство.
- Убедитесь, что аккумулятор не разряжен полностью; если аккумулятор разряжен в течение длительного времени, индикатор зарядки появится лишь через 20 минут после начала зарядки
- Убедитесь, что зарядка телефона проходит в нормальных условиях (0°C to +40°C)
- Если вы находитесь за границей, проверьте совместимость входного напряжения

информационно-технологического и офисного оборудования. Он также соответствуют директиве 2009/125/EC. Из-за различий в спецификациях на электротехническое оборудование, действующих в разных странах, приобретенное в одной стране зарядное устройство может не работать в другой стране. Использовать зарядные устройства

Гарантия соответствия международным стандартам (ICNIRP) и европейской директиве 1999/5/СЕ (R&TTE) является обязательным условием для выпуска на рынок любой модели мобильного телефона. Главное требование этих стандартов и директив состоит в защите здоровья и обеспечении безопасности потребителей и окружающ ДАННОЕ УСТРОЙСТВО СООТВЕТСТВУЕТ МЕЖДУНАРОДНЫМ СТАНДАРТАМ А ЛИОИЗЛУЧЕНИЯ

### **Мой мобильный телефон не может подключиться к сети или отображается сообщение "Нет обслуживания"**

- Попытайтесь подключить к сети в другом месте
- Уточните зону покрытия у своего оператора сети
- Проверьте у оператора годность своей SIM карты • Попытайтесь выбрать доступную сеть вручную
- Попытайтесь связаться с сетью в другое время (возможно в данный момент сеть перегружена)

состояния доровея.<br>Предельно полустимый уровень электромагнитного излучения мобильных телефонов определяется с помощью единицы измерения, которая называется "SAR". Предельная величина SAR для мобильных устройств составляет 2,0 Вт/кг.

### **Мой мобильный телефон не может подключиться к Интернету**

- Проверьте, совпадает ли ваш номер IMEI на телефоне (нажмите \*#06#) с номером, указанным в гарантийном талоне.
- Убедитесь, что услуга доступа в Интернет доступна для вашей SIM карты.
- Проверьте настройки подключения телефона к Интернету

- Убедитесь, что вы находитесь в зоне покрытия сети
- Попробуйте подключиться позже или в другом месте

Никаких иных гарантий, выраженных в устном или письменном виде кроме настоящей ограниченной гарантии или обязательной гарантии, определенной местным нодательством, не существует.

При игре на мобильном телефоне иногда можно почувствовать некоторый дискомфорт в руках на уровне запястий и плеч, в шее или других частях тела. Во избежание проблем с сухожилиям, запястьям или других осложнений опорно-двигательного аппарата, следуйте

### рекомендациям. **• НЕПРИКОСНОВЕННОСТЬ ЧАСТНОЙ ЖИЗНИ:**

25 Срок службы заряжаемого аккумулятора для мобильного телефона (с учетом времени работы в режиме разговора, времени ожидания и общего срока службы) будет зависеть от условий его хранения и эксплуатации, а также от сетевых конфигураций. Аккумуляторы являются расходным материалом, и согласно спецификациям, оптимальное качество работы мобильного телефона обеспечивается в течение первых шести месяцев после покупки и примерно для 200 циклов зарядки.

связанной с незаконным использованием вашего телефона. **• АККУМУЛЯТОР:** Прежде чем вынуть батарею из телефона, убедитесь в том, что он

выключен. При работе с аккумулятором соблюдайте следующие меры

безопасности: - не вскрывайте аккумулятор (это создает риск токсичных испарений и ожогов);

- не протыкайте и не разбирайте аккумулятор, не замыкайте его

полюса;

◈

- не бросайте аккумулятор в огонь или в бытовой мусор, не подвергайте его воздействию температур свыше +60°С. Выбрасывая аккумулятор, соблюдайте действующее в вашей стране

законодательство по охране окружающей среды. Используйте дательство по окране окружающей средок тепольз<br>улятор только по назначению. Никогда не пользуй поврежденными аккумуляторами и аккумуляторами, не рекомендованными компанией TCT Mobile Limited и/или ее филиалами.

Этот знак на вашем телефоне, аккумуляторе и различных аксессуарах обозначает, что после того, как вы перестали ими пользоваться и хотите их выбросить, эти устройства

> Логотип microSD является товарным знаком. **Wicke**

**D** eZiText™ **cZiText™ и Zi™ являются торговыми марками Zi** ZICOrporation Corporation и/или ее филиалами

 $23$ 

В последствие эти отходы будут переработаны, что позволит избежать выбросов вредных веществ в окружающую среду, а также повторно использовать материалы, содержащиеся в переработанных устройствах. **В странах Европейского Союза:**

### Эти центры сбора электронных отходов доступны для всех и бесплатны. Любая аппаратура, помеченная таким знаком, должна быть сдана в центры сбора.

 $21$ 

На ваш телефон предоставляется гарантия от производственных дефектов, возникших при прав использовании в течение двенадцати (12) месяцев (1) со<br>дня покупки, указанного в счете.

**Ошибка SIM карты**

• Убедитесь, что ваша SIM карта установлена правильно • Убедитесь, что микросхема вашей SIM карты не

• Если вы осуществляете международный вызов, проверы

повреждена и не поцарапана

должны соблюдать законы и правила, относящиеся анию и записи звука с помощью мобильного телефона. В соответствии с этими законами и правилами, в некоторых странах может быть строго запрещено фотографирование людей и запись их высказываний для последующего воспроизведения и распространения. считается вторжением в их частную жизнь. Владелец телефона .<br>Одать права других людей на частную жизнь и спрашивать разрешение на запись частных и конфиденциальных переговоров, а также фотосъемку частных лиц. Оператор связи, а также производители, пии и продавцы отказываются от любой ответств

Согласно условиям настоящего гарантийного обязательства, чтобы получить право на гарантийное обслуживание, вы должны незамедлительно проинформировать вашего продавца, и представить счет,<br>который вы получили в момент покупки. Продавец или центр обслуживания, по своему усмотрен

• Убедитесь, что услуги вашей SIM карты доступны **Невозможно осуществить исходящий вызов** • Убедитесь, что номер набран правильно и нажмите

клавишу

код страны и города

• Убедитесь, что ваш телефон подключен к сети и что сеть

доступна и не перегружена

• Проверьте условия контракта с вашим оператором сотовой связи (остаток на счету, активность SIM карты и т.д.) • Убедитесь, что ваши исходящие вызовы не

заменят или отремонтируют весь телефон, или аксессуар,<br>или ту его часть, которая будет признана дефектной. На все работы, выполненные в рамках настоящей гарантии и, в частности, на работы, связанные с ремонтом, модификацией и заменой деталей, распространяется новая месячная (1) гарантия. Настоящая гарантия распространяется только на стоимость деталей и работ и не распространяется на все остальные затраты.

заблокированы

• Убедитесь, что режим «В самолете» отключен **Невозможно принять входящий вызов**

• Убедитесь, что ваш телефон включен, подключен к сети и

что сеть доступна и не перегружена

• Проверьте условия контракта в вашим оператором сотовой  $C$ вязи (остаток на счету, активность SIM карты и т.л.) • Убедитесь, что ваши входящие вызовы не

переадресовываются

Кроме того, на нашем сайте вы можете просмотреть раздел "Часто задаваемые вопросы" или задать вопрос, связавшись с нами напрямую по электронной почте.

• Убедитесь, что ваши входящие вызовы не заблокированы • Убедитесь, что режим «В самолете» отключен **При приеме входящего вызова на экране не отображается имя/номер вызывающего абонента** • Проверьте, подключена ли у вас данная услуга • У вашего собеседника может быть включен

Данный телефон соответствует основным требованиям и соответствующим предписаниям директивы 1999/5/СЕ. С полным вариантом текста "Заявления о соответствии" для вашего телефона можно ознакомиться на Интернет-сайте www.alcatelone.touch.com

антиопределитель

**Невозможно найти мои контакты** • Убелитесь, что ваша SIM карта не повреждена • Убедитесь, что ваша SIM карта установлена правильно • Импортируйте все контакты, сохраненные на SIM карте на

телефон

### **Плохое качество голосовой связи**

• Вы можете регулировать громкость во время вызова нажатием клавиши

• Проверьте уровень принимаемого сигнала

• Убедитесь, что микрофоны вашего телефона чистые

### **Невозможно получить доступ к функциям, описанным в данном руководстве**

- Проверьте, включены ли эти функции в контракт, заключенный вами с оператором
- Убедитесь, что не требуется аксессуаров Alcatel

### **Когда я выбираю номер из Контактов, номер не набирается**

• Убедитесь, что вы правильно записали телефон

### **Невозможно добавить новый контакт**

• Убедитесь, что SIM карта е переполнена; удалите несколько контактов или сохраните контакты в память телефона (в рабочую или личную директорию)

### **Собеседники не могут оставлять для меня сообщения в системе голосовой почты**

• Свяжитесь с оператором своей сотовой сети, чтобы проверить наличие этой услуги

### **Нет доступа к системе голосовой почты**

### **Невозможно отправить и получить MMS**

 $29$ 

• Проверьте наличие свободного места в памяти телефона, так как она может быть переполнена

• Свяжитесь с оператором своей сотовой сети, чтобы проверить наличие этой услуги **и** проверьте настройки MMS • Проверьте у оператора номер сервисного центра и профиль MMS

• В данный момент сервер может быть перегружен, попробуйте повторить попытку позже

### **В странах вне Европейского Союза:**

Если в вашей стране существуют соответствующие центры сбора и отходов, помеченная этим зна не должны выкидываться с бытовым мусором, а сдаваться в эти центры

сбора для дальнейшей переработки. **ОСТОРОЖНО:** РИСК ВЗРЫВА, ЕСЛИ БАТАРЕЙКА ЗАМЕНЕНА БАТАРЕЙКОЙ НЕВЕРНОГО ТИПА. ИЗБАВЛЯЙТЕСЬ ОТ ИСПОЛЬЗОВАННЫХ БАТАРЕЕК В СООТВЕТСТВИИ С ИНСТРУКЦИЯМИ.

### **• ЗАРЯДНЫЕ УСТРОЙСТВА:**

### для посторонних целей запрещается. **• ЭЛЕКТРОМАГНИТНОЕ ИЗЛУЧЕНИЕ:**

Данное мобильное устройство - это радиоприемник и радиопередатчик. Он не превышает предельные уровни облучения в радиочастотном диапазоне (радиочастотных электромагнитных полей), установленных международными стандартами. Стандарты были разработаны н<br>ней научно-исследовательской организацией (ICNIRP) с целы обеспечения безопасности всех лиц, независимо от возраста и состояния здоровья.

Доза облучения SAR проводиться в рабочем режиме устройства и оза тому тепли эли тироводитеся в расстен релинее устройства и<br>пределяется на самом высоком уровне мощности во всех диапазонах рабочих частот. Максимальное значение SAR в соответствии со стандартами ICNIRP для данной модели устройства составляет:

### **one touch 358:**

модели т осре,

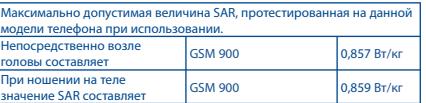

1) несоблюдением инструкций по эксплуатации или установке или несоблюдением технических норм и правил безопасности, действующих в стране использования.

- 2) соединение телефона и интегрирование в телефон устройств, не рекомендованными компанией TCT Mobile  $I$ imited или ее филиалами, без их письменного разрешения;
- любым обслуживанием, модификациями или ремонтом которые выполнены лицами, не имеющими разрешения производителя, продавца или сертифицированного центра обслуживания на проведение таких работ;
- 4) несчастными случаями, последствиями угона транспортного средства, актами вандализма, ударами молнии, пожарами, влажностью, проникновением жидкости или плохой погодой;

Телефоны с удаленными или исправленными этикетками и ыми номерами (IMEI) гарантийному обслуживанию не подлежат.

Ни в одном из случаев TCT Mobile Limited или ее филиалы не будут нести ответственности за любые побочные или косвенные убытки какого-либо типа, включая, но не ограничиваясь ими, торговые потери, коммерческие убытки и т.д., при условии, что отказ от возмещения этих убытков соответствует действующему законодательству.

В некоторых государствах и странах законодательство не допускает ограничений на побочные или косвенные убытки или отказов от ответственности за них, а также ограничений на подразумеваемые гарантии, поэтому вышеизложенные ограничения могут вас не затрагивать.

#### **one touch 358D:**

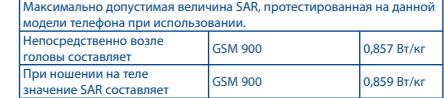

Во время использования, фактическое значение SAR для данного устройства, как правило, находится значительно ниже его максимальных значений. Это происходит, потому что телефон автоматически выбирает минимальный уровень мощности, достаточный для надежного ния с сетью. Чем ниже выходная мощность устройства, тем ниже его значения SAR.

летение дозы SAR во время ношения устройства на теле было проведено на расстоянии 1,5 см. Для обеспечения требуемого уровня излучения SAR, устройство должно находится не менее, чем на данном расния это, устройство должно теледование не него.<br>стоянии от вашего тела. Если вы используете не рекоменд аксессуары, убедитесь, что они не содержат металла и находятся на ном расстояние от вашего тела.

Всемирная Организация Здравоохранения и Управление по контролю за качеством пишевых продуктов и лекарственных препаратов советует тем, кто заинтересован в снижении дозы SAR, использовать устройства громкой связи, позволяющие держать телефон на значительном ликой солон, позволяющие держать телефон на эналистикины.<br>Стоянии от головы и тела человека, а также ограничить время пользования телефоном.

Дополнительную информацию вы можете найти на сайте: www.

alcatelonetouch.com Дополнительную информацию о воздействии электромагнитных полей на человеческий организм можно получить на сайте: http://www.who. int/peh-emf.

Ваш телефон оснащен встроенной антенной. Чтобы обеспечить мальное качество работы телефона, не трогайте антенну и предохраняйте ее от повреждений.

Поскольку мобильные устройства обладают целым рядом функций, их можно использовать не только прижатыми к уху. В этом случае устройство используется в соответствии с инструкциями использованию гарнитуры "наушник-микрофон" или кабеля данных USB. В случае использования другого аксессуара убедитесь, что он н содержит металлических частей, а телефон находится на расстоянии не меньше 1,5 см от вашего тела.

#### **• ЛИЦЕНЗИОННАЯ ИНФОРМАЦИЯ**

### **Отображается иконка на экране в режиме ожидания**

• Сохранено слишком много коротких сообщений на SIMкарту; удалите некоторые из них или переместите в память телефона

### **PIN SIM карты заблокирован**

• Свяжитесь с оператором и получите у него ваш PUK-код (персональный разблокирующий код)

### **Невозможно загрузить новые файлы**

- Проверьте наличие свободного места в памяти телефона • Выберите карту microSD в качестве места хранения загруженных файлов
- Свяжитесь с оператором своей сотовой сети, чтобы проверить наличие этой услуги

### **Как продлить срок работы от аккумулятора**

- Убедитесь, что соблюдаются рекомендации по полной зарядке аккумулятора (минимум 3 часа)
- После частичной зарядки показания индикатора зарядки могут быть некорректными. Подождите примерно 20 минут после окончания зарядки, чтобы увидеть истинный уровень заряженности аккумулятора.
- Не включайте подсветку без необходимости. Увеличьте интервал автоматической проверки электронной почты.
- Обновляйте информацию о погоде вручную, или увеличьте интервал автоматического обновления.

## **Гарантия на телефон .......**

Настоящие условия гарантии также распространяются на аккумулятор (2) и проданные с телефоном аксессуары, но гарантийный срок для них составляет шесть (6) месяцев (1) со дня покупки, указанного в счете.

В ходе ремонта или замены могут использоваться отремонтированные блоки, состояние и функции которых эквивалентны новым.

Настоящая гарантия не применяется, если повреждения или дефекты вашего телефона и/или аксессуаров были вызваны следующими причинами:

# Принудительный срок гарантии зависит от законодательных актов,<br>действующих в вашей стране.

ALCATEL является торговым знаком компании Alcatel-Lucent и используется компанией TCT Mobile Limited по лицензии.

> © TCT Mobile Limited, 2012 Все права защищены

### Компания TCT Mobile Limited

сохраняет за собой право вносить изменения в материалы и технические спецификации без предварительного уведомления.

## **Общая информация ........**

**• Адрес в Интернете:** www.alcatelonetouch.com

• **Номер горячей линии:** см. брошюру "TCT Mobile Services" или информацию на нашем сайте в Интернете.

Электронные версии этого руководства пользователя на  $\overrightarrow{a}$ нглийском и лругих языках, помере появления соответствующих переводов, можно будет загрузить с сайта по адресу: www.alcatelonetouch.com

Ваш телефон является аппаратом, предназначенным для передачи и приема телефонных вызовов. Он работает в сетях GSM с диапазонами 850/900/1800/1900 МГц.

# **CE1588**

### **Защита от кражи (1)**

Ваш мобильный телефон имеет идентификационный номер IMEI (серийный номер продукта). Этот номер ан на наклейке на упаковке и записан в память телефона. Чтобы узнать номер IMEI вашего телефона, введите \* # 0 6 # и сохраните этот номер в безопасном месте. Он может понадобиться для сообщения в правоохранительные органы в случае кражи телефона.

### **Заявление об освобождении от ответственности**

Между описанием в руководстве пользователя и действительными функциями телефона могут наблюдаться некоторые расхождения в зависимости от выпуска программного обеспечения или от особенностей услуг вашего оператора связи. Компания TCT Mobile не несет юридической

ответственности за какие-либо различия или их возможные последствия, ответственность за них несет исключительно оператор сотовой сети.

(1) Свяжитесь с оператором своей сотовой сети, чтобы проверить наличие этой услуги.

С помощью этого меню вы сможете устанавливать мелодии телефона для разных событий.

# **15 Файлы ...............**

Этот пункт меню обеспечивает доступ ко всем звуковым и графическим файлам, хранящимся в телефоне. С помощью этой функции можно обращаться к различным элементам. **Аудио, Изображение, Мои фото, Неизвестные файлы, Карта памяти** и **Состояние памяти.**

### **Установка карты памяти:**

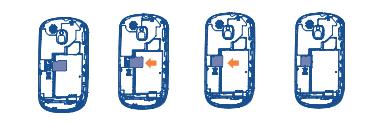

• Установите карту памяти в слот золотистыми контактами вниз.

• Для извлечения карты памяти аккуратно сдвиньте ее вправо (см. рисунок ).

# **16 Методы ввода**

### **текста .......................**

Для написания сообщений существует два режима ввода: - Стандартный: Этот режим позволяет вводить текст, выбирая отдельные буквы или последовательности символов, назначенные клавише.

- Упрощенный(быстрый) режим (Zi): Этот режим ускоряет ввод текста.

- Клавиша Одно нажатие: ввод верхнего символа Двойное нажатие: перевод клавиатуры в режим ввода верхних символов, далее еще одно нажатие приведет к отключению режима ввода верхних символов
- Клавиша Sym : Короткое нажатие: доступ к таблице символов
- Клавиша Пробел  $\mathcal{L}^{\prime\alpha}$ Короткое нажатие: Пробел Долгое нажатие: переключить язык Fn+Пробел: переключить режим ввода

:

### Клавиша Shift В режиме ввода abc:

Одно короткое нажатие: переключение заглавной буквы и строчной Двойное нажатие: режим блокировки ввода заглавных букв Одно короткое нажатие: разблокировать ввод заглавных букв В режиме ввода eZiabc: Одно нажатие: режим eZi ABC Двойное нажатие: режим eZi Abc

Клавиша Del **3** Короткое нажатие: удалить по одному Долгое нажатие: удалить все

# 14 Профили ............. **16**

<sup>31</sup> **Форматирование.** Все данные сохраненные на телефоне (контакты, SMS и т. д.) будут удалены. Пожалуйста, перенесите данные хранящие в телефоне на SIM-карту перед форматированием.